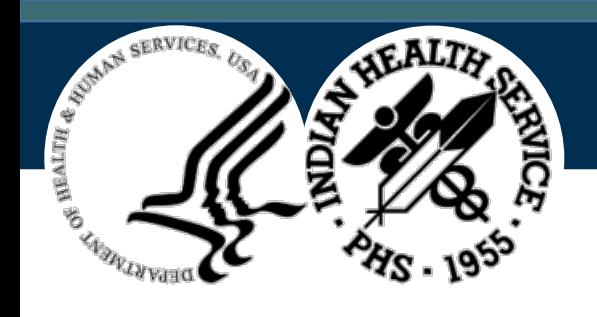

### IHS Personal Health Record (PHR)

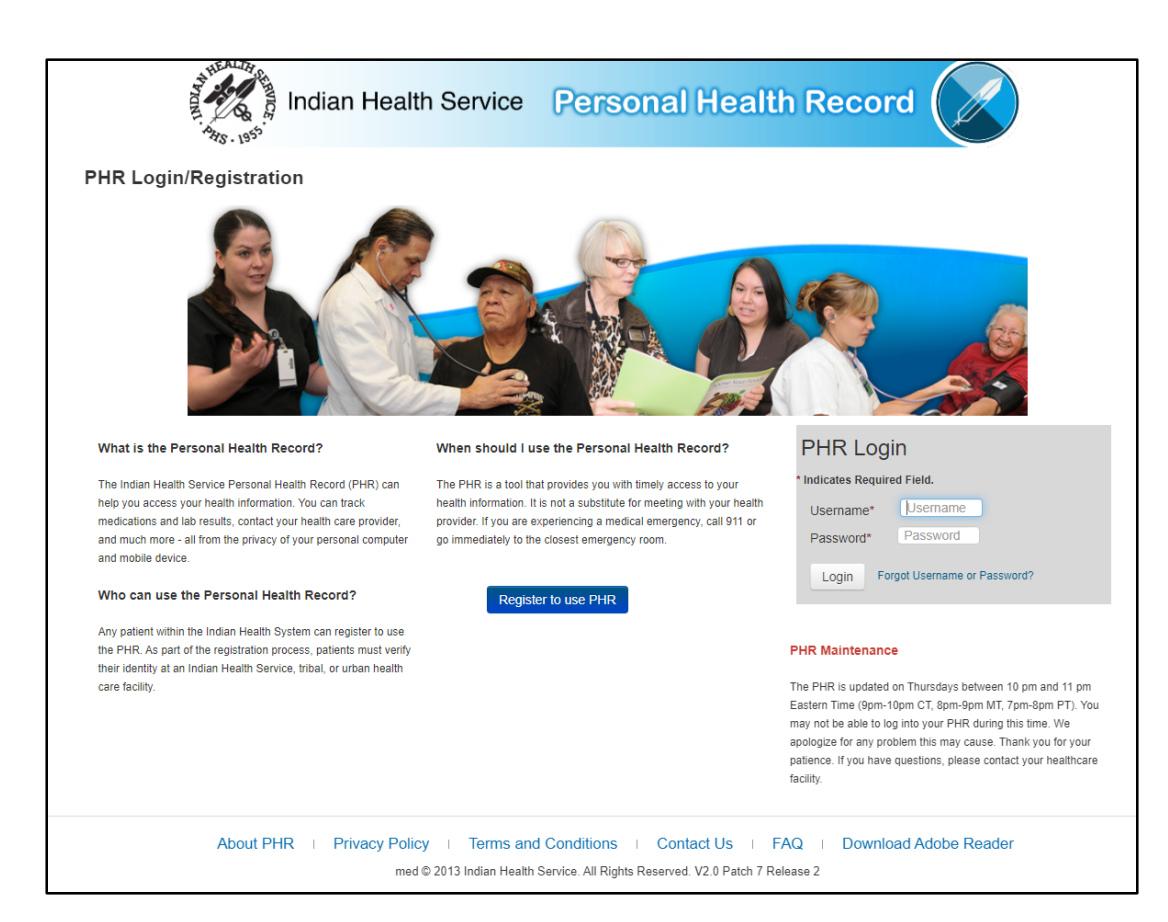

Access PHR logon page as the patient or as another patient's Personal Representative

- Access the PHR Patient Web Portal at <https://phr.ihs.gov/phr/PHRLogin>
- Use your own login credentials to access PHR as a patient's Personal Representative
- If you are not yet registered in the PHR system, click on Register to use PHR and follow the instructions

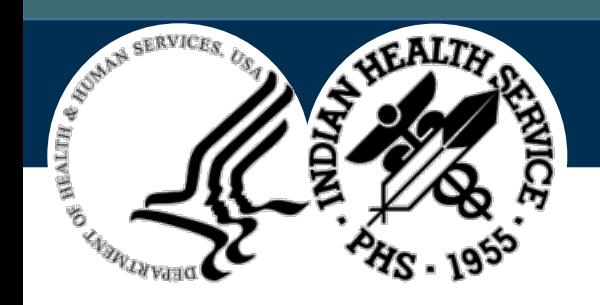

#### Create Your Account

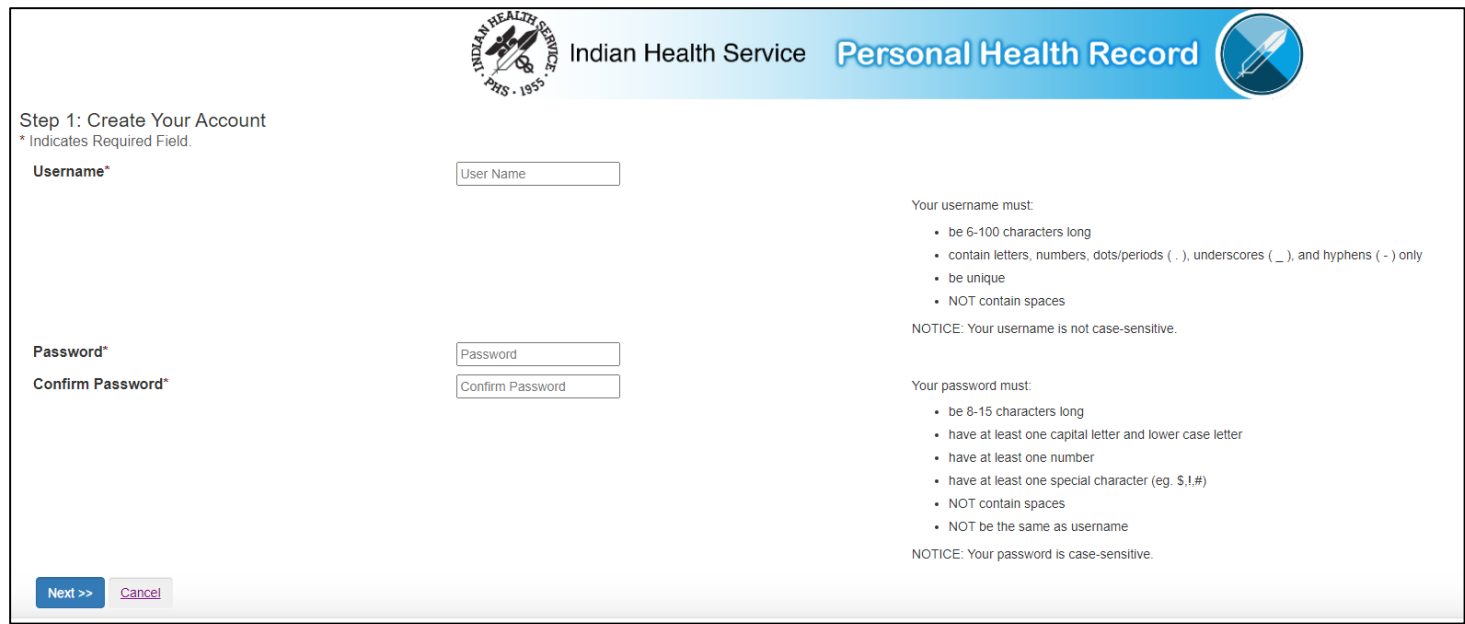

- Registration is easy and any patient within the Indian Health System can create an account.
- As part of the registration process, patients must verify their identity at an Indian Health Service, tribal, or urban health care facility.

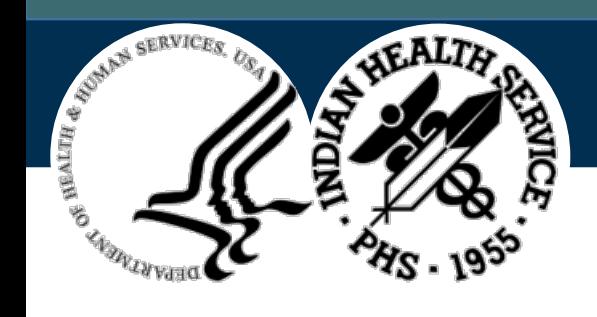

# PHR My Health Records

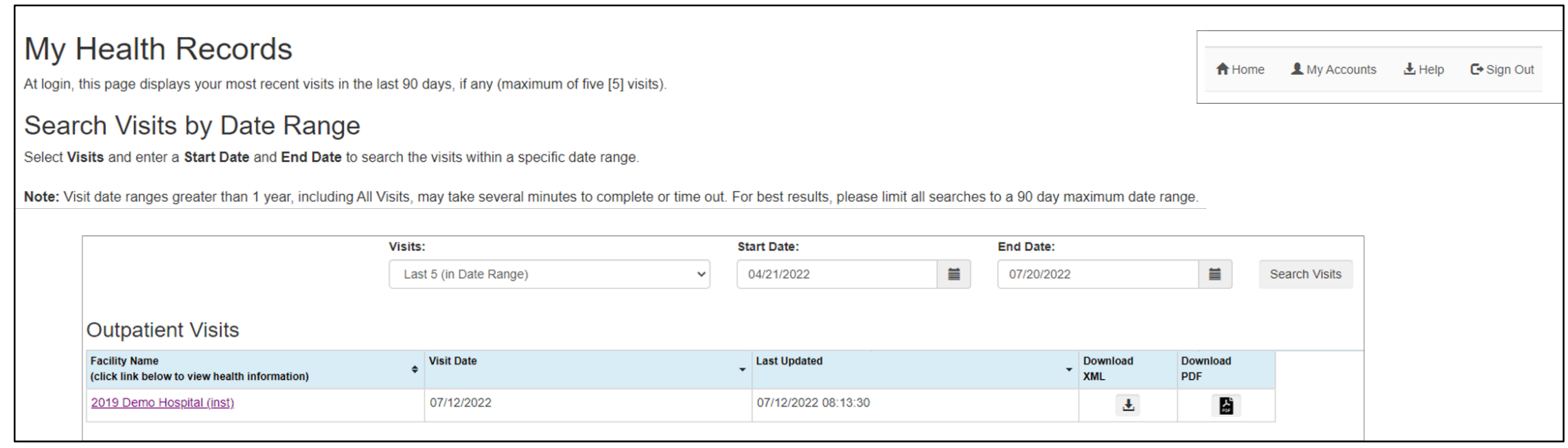

- **My Health Records** is the homepage for all patients registered in PHR
- Displays the most recent visits in the last 90 days (up to 5 visits)

![](_page_3_Picture_1.jpeg)

#### PHR My Accounts

![](_page_3_Picture_39.jpeg)

**My Accounts** provides access to your health information or to another patient's if you are their authorized Personal Representative (example: elderly parents).

![](_page_4_Picture_1.jpeg)

# Document Download From Visit Record

![](_page_4_Picture_19.jpeg)

Download and save your Continuity of Care Document from the visit record.

![](_page_5_Picture_1.jpeg)

# PHR Visit Information

![](_page_5_Picture_73.jpeg)

- View new health information through the Visit Information menu
- Details of medical visits
- Access to Clinical Notes and Laboratory Test Results
- Medication information and prescription refills
- Hospital admission and discharge information for Inpatient visits
- Private and secure email connection to your health care team
- Download and save your health record

![](_page_6_Picture_1.jpeg)

# PHR FAQ Page

![](_page_6_Picture_25.jpeg)

For more information, visit the PHR site at <https://phr.ihs.gov/phr/PHRLogin> and read the FAQs.